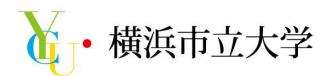

#### 授業料振替口座 WEB登録手続きマニュアル

以下の手順に従い、口座登録のお手続きをお願いいたします。

全てWEBで完結しますので、金融機関の窓口でのお手続きは必要ありません。

お手続きの前に以下をご準備ください •学籍番号 (入学手続きの場合は受験番号) ・金融機関の口座情報(口座番号、支店名、暗証番号等)→詳細はP.4下部をご確認ください ※暗証番号は金融機関での本人確認に使用されるものであり、本学には通知されません。

## お手続きの流れ

全体で10~20分程度でお手続きが完了します 途中保存ができませんので、お手続き開始後は必ず完了までお手続きを進めていただくようお願いします。

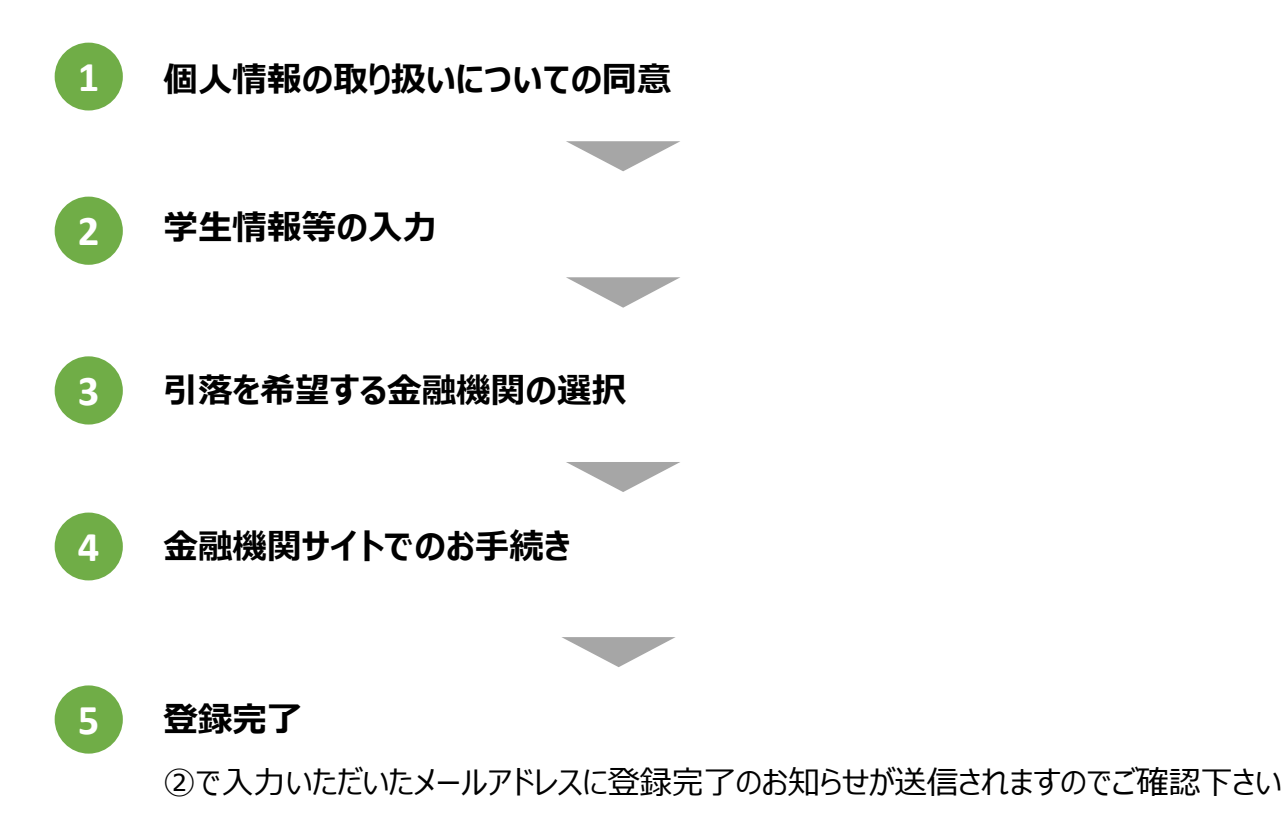

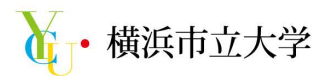

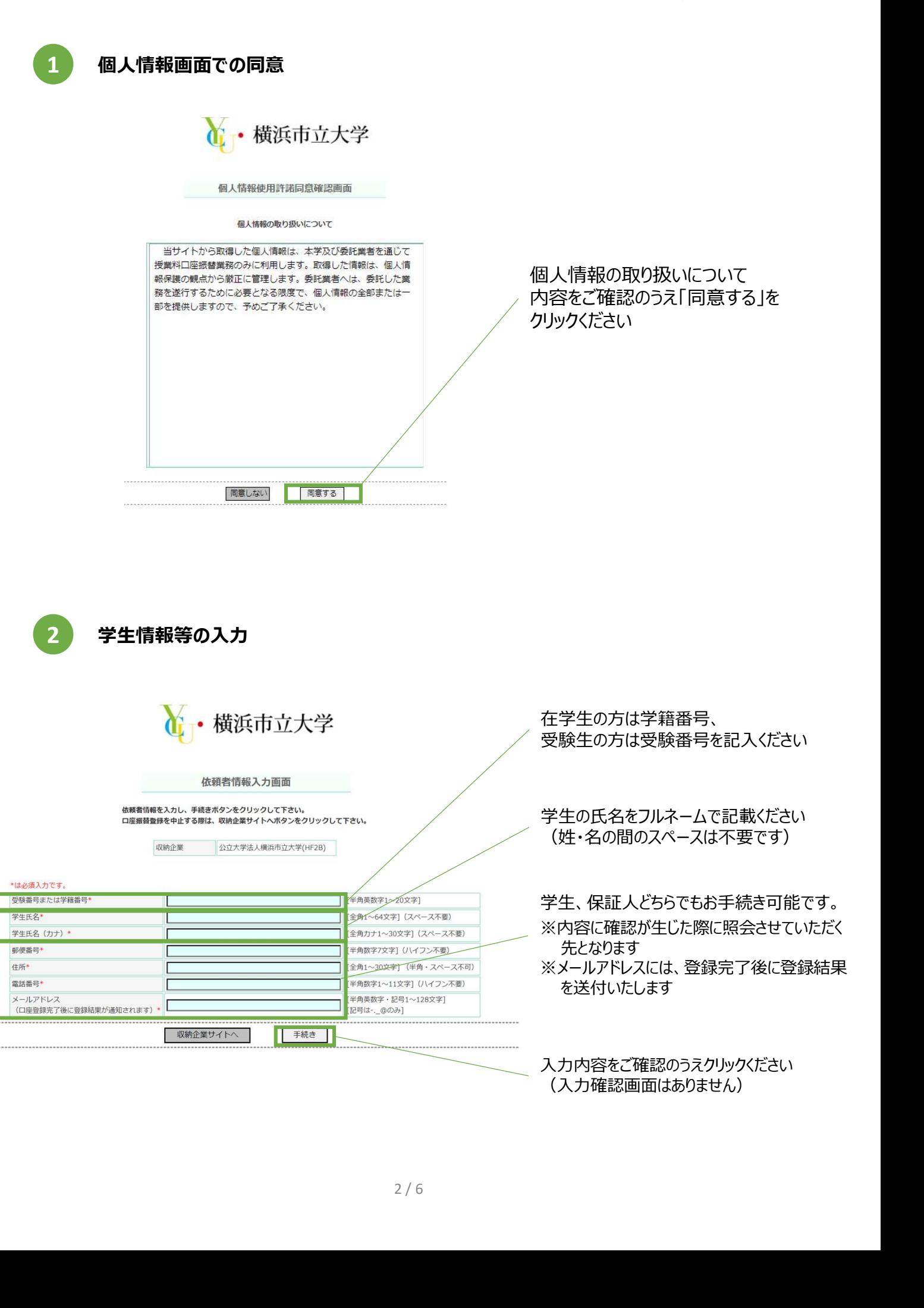

入力内容をご確認のうえクリックください (入力確認画面はありません)

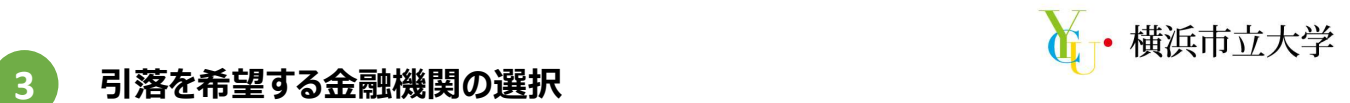

# 金融機関名のリストが表示されますので一覧より選択ください

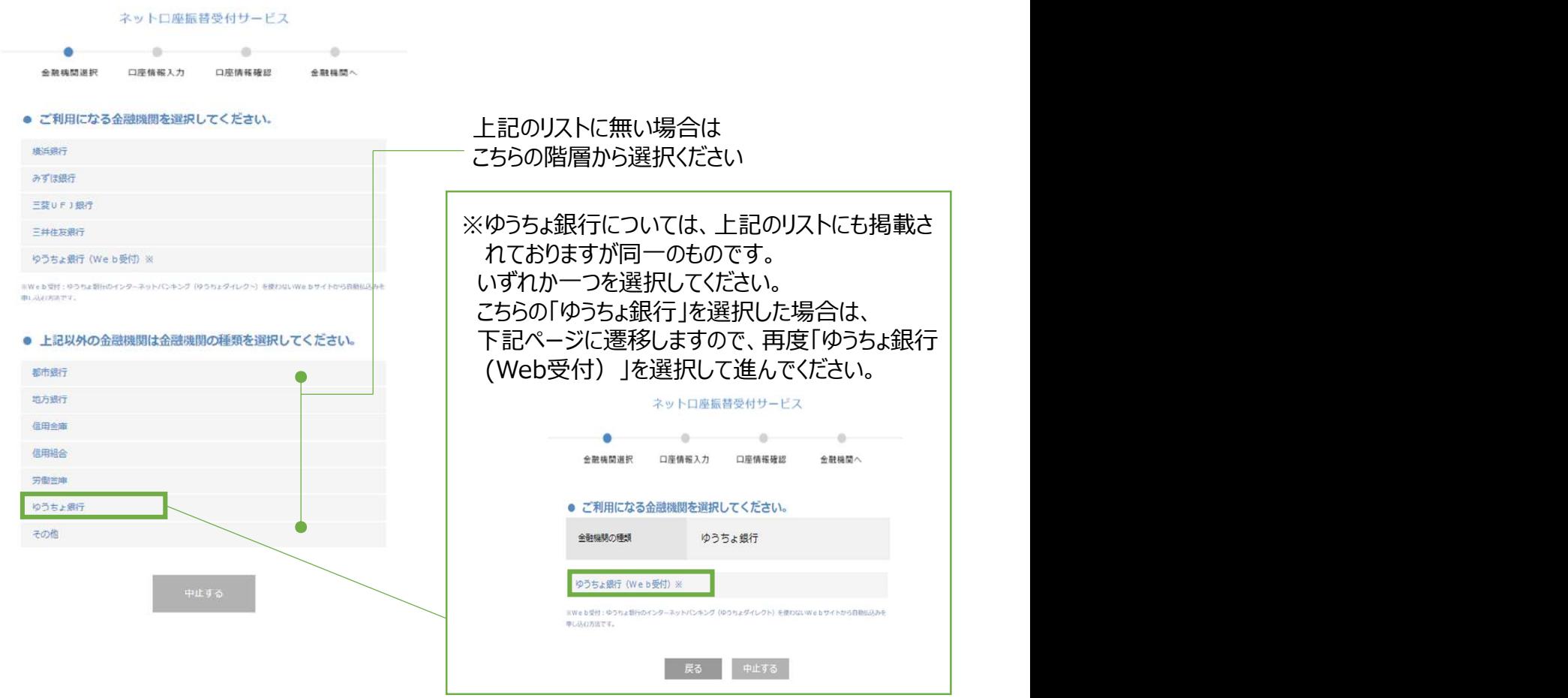

選択した金融機関名が表示されます(以下は横浜銀行を選択した場合)。

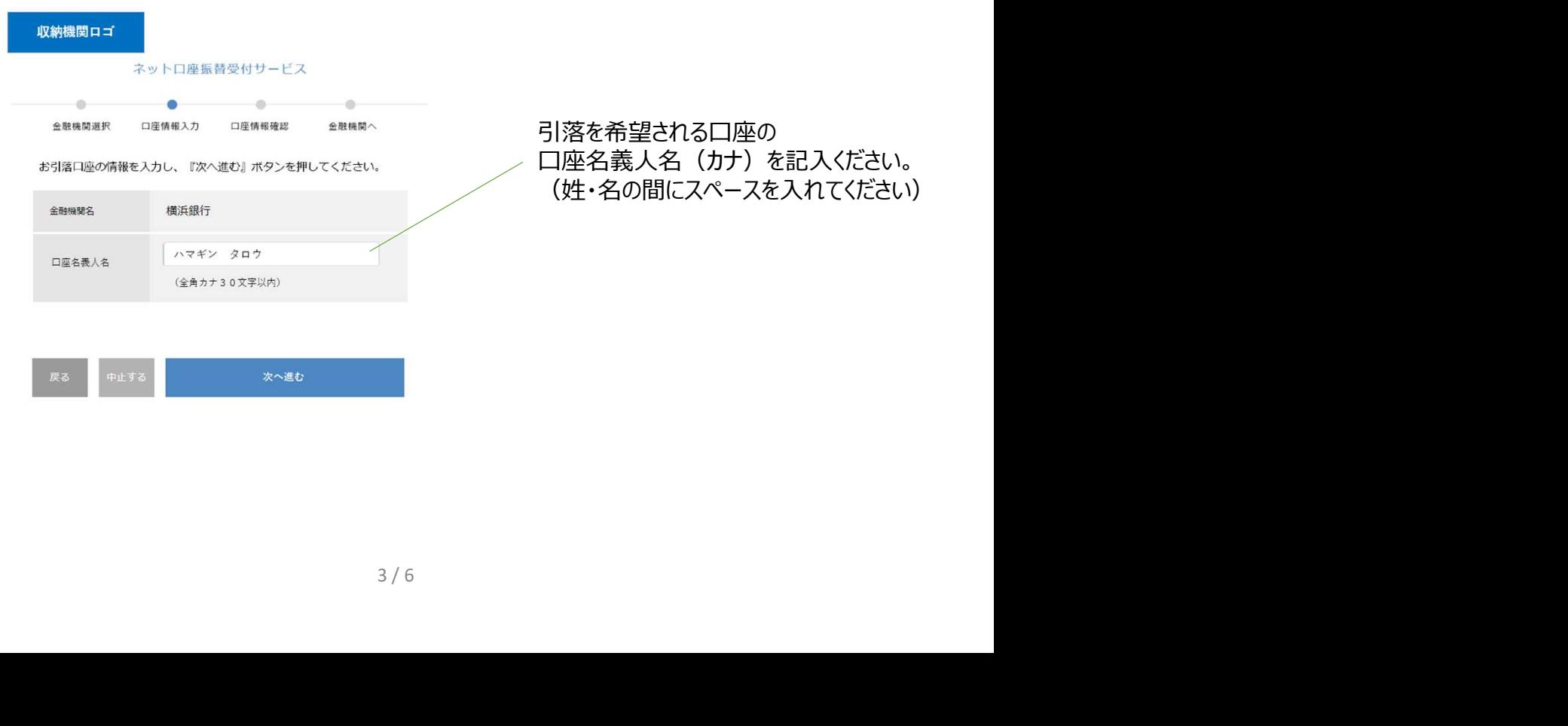

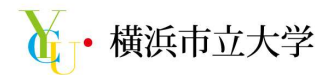

#### 確認画面が表示されます

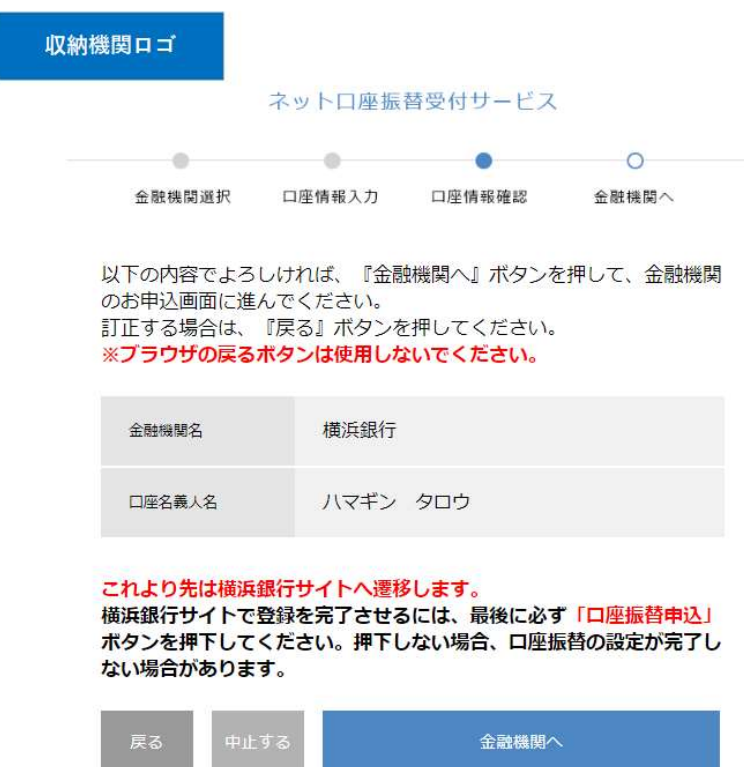

以降は金融機関ページに遷移します。

### 4 金融機関サイトでのお手続き

指定いただいた金融機関のページに遷移します。

\_\_\_\_\_\_\_\_\_\_\_\_\_\_

ご不明点が発生した場合は金融機関までお問合せください。

金融機関毎で本人確認のために必要な情報は異なりますが、概ね以下のいずれかが必要となります。 ①キャッシュカードの暗証番号(※) ②生年月日(※) ③金融機関届出電話番号(※) ④ワンタイムパスワード(※) ⑤インターネットバンキングのログインIDおよびパスワード ⑥通帳最終ページの口座残高下4桁 (※)がついている項目が特に多くの金融機関で採用されています 4 / 6

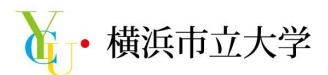

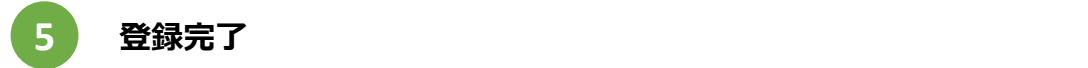

金融機関にて登録が完了しましたら、本学のHPに画面が戻ります。

※本学のHPに遷移しない場合は、「収納企業サイトへ」ボタンを押下し、本学HPが表示されることを

ご確認ください

併せて、ご入力いただいたアドレスに以下メールが届きますのでご確認ください。

口座振替登録受付完了のお知らせ Web\_RAC\_ASP register@acctrans-reg.jp mlot01.jrnet.ne.jp 経由 ■To目分 ▼ [0000] 様 【公立大学法人横浜市立大学】への口座振習登録の受付が完了いたしましたのでご運絡いたします。 お申込いただいた金融機関によっては、登録手続きに時間がかかる場合がございますのでご了承ください。 ※本メールは送信専用アドレスよりお送りしております。 こちらのメールにはご返信いただけませんので、予めご了承ください。

以上で登録完了です。ご登録をいただきありがとうございました。

1 →横浜市立大学

# よくあるご質問

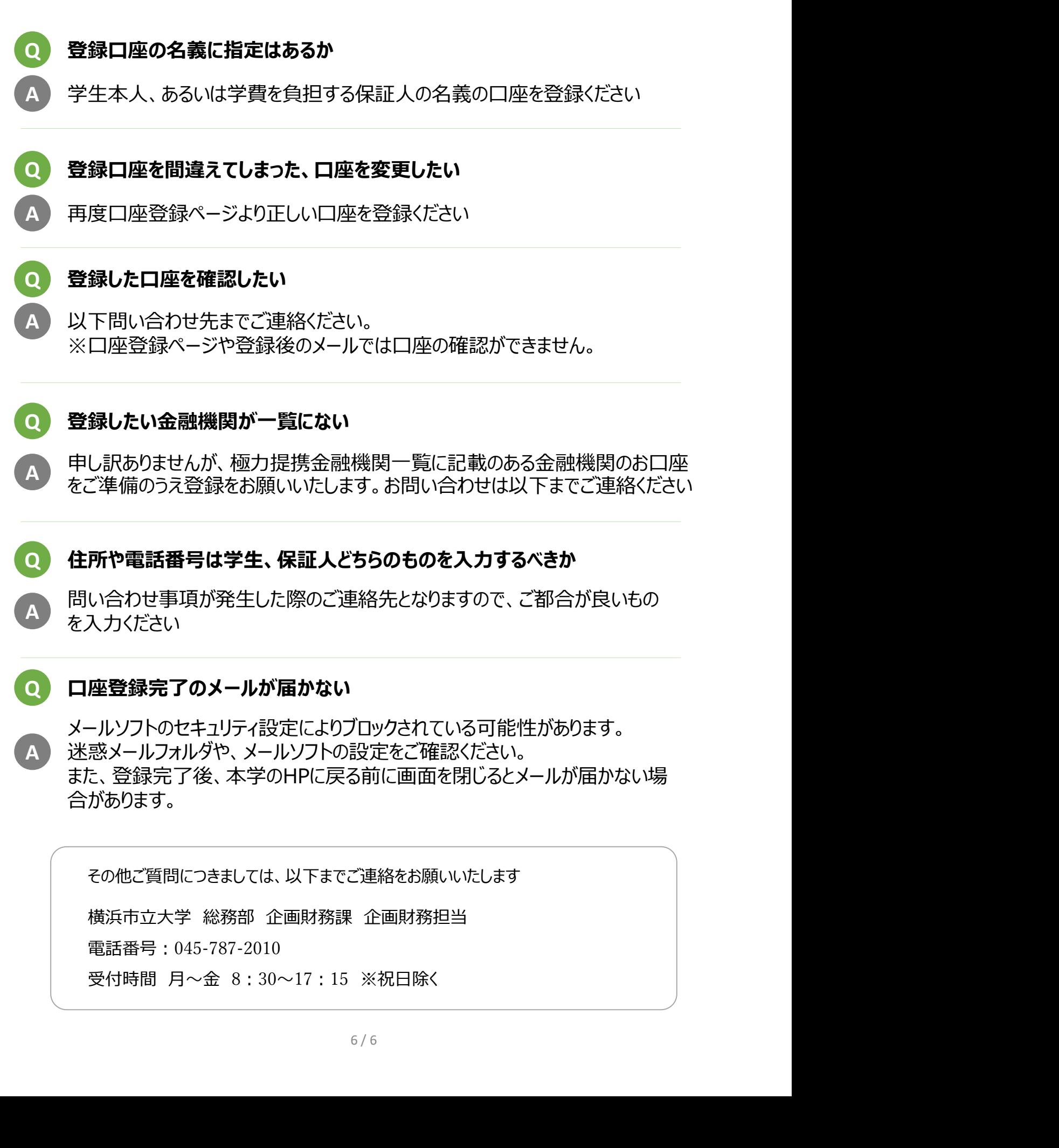

その他ご質問につきましては、以下までご連絡をお願いいたします 電話番号:045-787-2010